# **Chapitre # (ALGO) 1 Fondamentaux**

# **1 [Introduction à Python](#page-0-0) . . . . . . . . . .**

- **2 [Fonctions & Procédures](#page-6-0) . . . . . . . .**
- **3 [Tests logiques & Boucles](#page-8-0) . . . . . . .** *Si debugger, c'est supprimer des bugs, alors programmer ne peut être que les ajouter.* **— Edsger DIJKSTRA**

## **Résumé & Plan**

L'objectif de ce chapitre est de redécouvrir les principales structures en Python : les boucles, les tests, et de savoir les manipuler. Nous travaillerons pour le moment principalement sur des objets de type int (des entiers), float (flottants, des nombres à virgule). Les autres types seront approfondis dans de prochains chapitres.

- Les chapitres d'Informatique sont composés de cours et d'exercices intégrés. Le cours sera projeté au tableau.<br>• Il n'est pas attendu que toute la classe aborde tous les exercices.
- 
- Traitez les exercices présents dans la liste donnée au début de séance. ● Traitez les exercices présents dans la liste donnée au début de séance.<br>● Exercices ▲ / Pour aller plus loin : exercices plus difficiles, ou plus te
- Exercices / **Pour aller plus loin** : exercices plus difficiles, ou plus techniques. À ne regarder que si les autres sont bien compris regarder que si les autres sont bien compris.

# <span id="page-0-0"></span>**1. INTRODUCTION À PYTHON**

**1.1. Environnement de travail**

**Le réseau du lycée.** Vous disposez d'un accès au réseau pédagogique du lycée qui vous fournit un espace disque accessible depuis n'importe quel ordinateur du lycée.

• Saisissez votre identifiant et votre mot de passe personnels pour vous connecter au réseau.

- Naviguez dans l'arborescence réseau et identifiez votre dossier personnel (dossier de travail). Vos fichiers doivent être enregistrés à cet emplacement, en créant au besoin des sous-dossiers (vous pouvez d'ores et déjà créer un dossier « Informatique », puis un sous-dossier TP1).
- Identifiez également le dossier partagé, qui est accessibles à tous les élèves de la classe ainsi qu'aux enseignants. Vous y trouverez pour certaines séances des fichiers déposés pour certains TPs.

**L'IDE** *Pyzo***.** L'environnement de développement *Pyzo* est choisi pour sa simplicité de mise en oeuvre et sa licence open source. Il est constitué :

- d'un **éditeur** (fenêtre de gauche par défaut) qui permet de saisir le programme (les mots-clé du langage sont colorés, ce qui permet une relecture facile, et l'indentation est automatique),
- d'une **console** (fenêtre de droite par défaut, appelée parfois aussi **Shell**), qui permet d'exécuter des instructions en ligne de commande (en tapant à la suite de + et de suivre le déroulement de son programme). Pour vous familiariser avec la console, taper par exemple les commandes  $1+1$ ,  $x = 3$  puis  $x+1$ .
- D'un **explorateur de variables** (menu «Workspace »), qui permet de connaître les valeurs contenues dans les variables en cours d'utilisation. Cet fenêtre est généralement moins utile sauf pour les longs codes.
- La **structure du code** liste les différentes fonctions ainsi que leur dépendance.

Afin de prolonger le travail fait en classe, il est recommandé que vous l'installiez sur votre ordinateur personnel à partir du site <http://www.pyzo.org>.

# **Attention Différence entre éditeur et console**

**X** 

Il faut enregistrer son travail sous la forme de fichiers .py de façon régulière, dans un répertoire créé à cet effet (par exemple TP1) et on exécutera le programme en cours à l'aide de la commande « démarrer comme un script » ou de la touche F5. Une différence importante est que l'ensemble des instructions du fichier sera exécuté en une seule fois, contrairement à la console.

 $\sim$ 

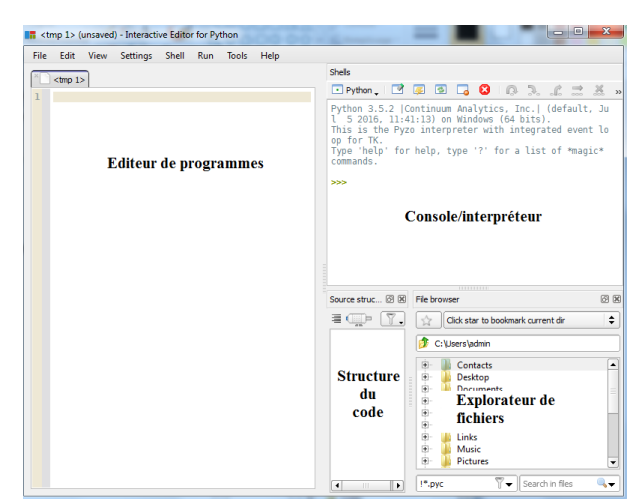

# **Attention**

Les noms de fichier ne doivent ni contenir d'espaces, ni d'accents, ni de numéro au début.

En Python, toute ligne commençant par un # est un commentaire : son contenu sera **copierateur Python coperation mathema** ignoré lors de l'exécution du programme. Les commentaires servent donc à amélio- $\lfloor x + y \rfloor$ Somme de x et y rer la compréhension du code, mais il ne faut pas non plus en abuser. Par exemple écrire # augment x de 1 à côté de l'instruction x += 1 est complètement inutile.  $X^*Y$ 

>>> De plus, l'indentation (décalage du début de ligne pour aligner verticalement les insinstructions exécutées après un **if** ou dans une boucle **for**?) mais aussi obligatoire abs(x) Va tructions) est non seulement essentielle pour relire son programme (quelles sont les pour le bon fonctionnement du programme. L'indentation ne se fait pas n'importe comment : on utilise la touche de tabulation  $\boxed{\rightarrow}$  du clavier.

Dans un premier temps, nous allons travailler uniquement dans la console.

**Résumé Privilégier l'éditeur<br>Il y a trois raisons pour lesquelles il faut travailler dans l'éditeur :** 

- On peut écrire plusieurs instructions à la suite.
- On peut sauvegarder son travail et donc le retrouver au prochain démarrage de pyzo.
- On peut y écrire des commentaires afin de clarifier son code.

1. La partie **interpretate interpretate interpretate interpretate interpretate in the shell 1.2. Console**

Il suffit pour exécuter une instruction saisie dans la console d'appuyer sur la touche 2. La partie *´editeur de programmes* qui est un  $\boxed{\leftarrow}$ .

<span id="page-1-0"></span>**Exercice 1** ∣ **Calculs avec la console** [\[Solution\]](#page-14-0) Exécutez les instructions suivantes 3. *L'explorateur de fichiers*. dans la console, et comprendre le résultat. *Vous pourrez annoter directement le sujet du TP.*

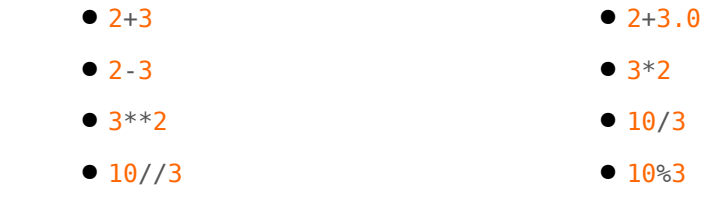

La console peut donc aussi servir de calculatrice, afin d'afficher des résultats « à la volée ». Résumons les différentes opérations rencontrées dans un tableau.

OPÉRATIONS NUMÉRIQUES USUELLES

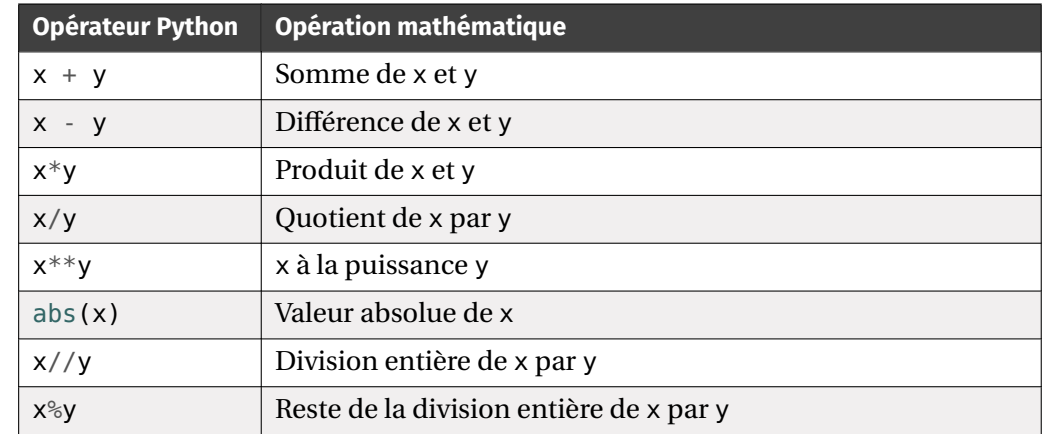

**1.3. Types**

**Panorama des différents types.** En Python, les objets manipulés ont un type et le typage est automatique. C'est-à-dire que lorsque vous créez un objet en Python (par exemple *via* les commandes précédentes exécutées dans la console), Python lui affecte un type de manière automatique. Pour connaître le type d'une expression, on peut utiliser la commande type. Par exemple :

 $\infty$ 

```
\gg type(12) # entier
<class 'int'>
\Rightarrow type(12.0) # flottant
<class 'float'>
>>> type(True)
<class 'bool'>
>>> type("douze")
<class 'str'>
>>> type("12") # chaîne de caractère
<class 'str'>
>>> type(["d", "o", "u", "z", "e"]) # liste
<class 'list'>
>>> type(\{\nmid 1": "2", "2 eme": [1, 2, 3]}) # dictionnaire
<class 'dict'>
```
Fixons un peu de vocabulaire. Un objet informatique est dit *immuable*, si son état ne peut pas être modifié après sa création. À l'inverse il est dit *mutable*. Voici un panorama des types que nous allons rencontrer tout au long de l'année.

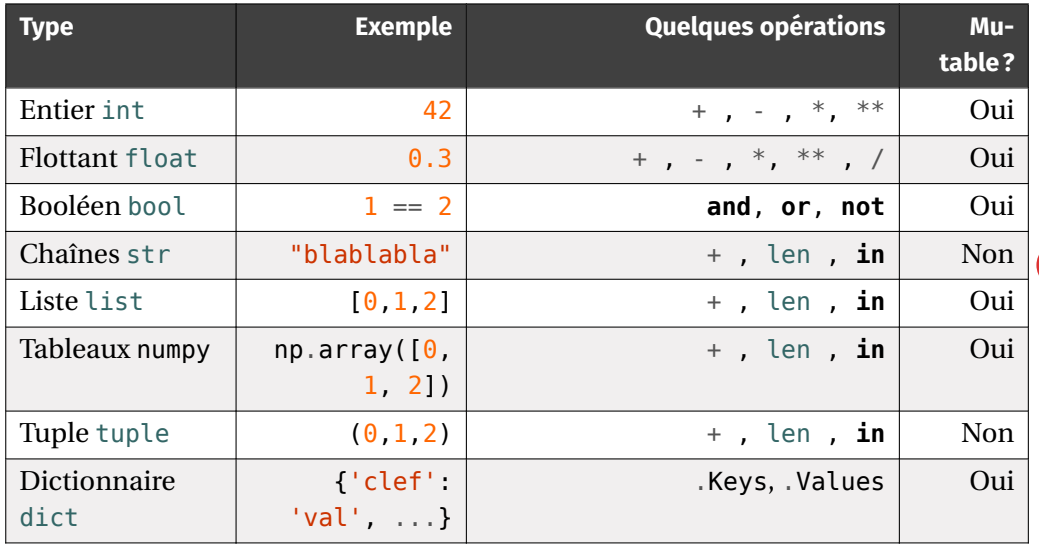

Dans ce TP, nous utilisons principalement les types ci-après :

- le type int : les entiers relatifs.
- Le type float : les nombres flottants.
- Le type str : les chaînes de caractères ( « string » en Anglais).
- Le type bool : les booléens **True**, **False**.

**Types numériques.** En Python, les nombres peuvent avoir deux types, int ou float, suivant qu'il s'agit d'un entier relatif ou d'un nombre flottant. On dispose de plus des opérations suivantes :

OPÉRATIONS NUMÉRIQUES USUELLES & TYPE

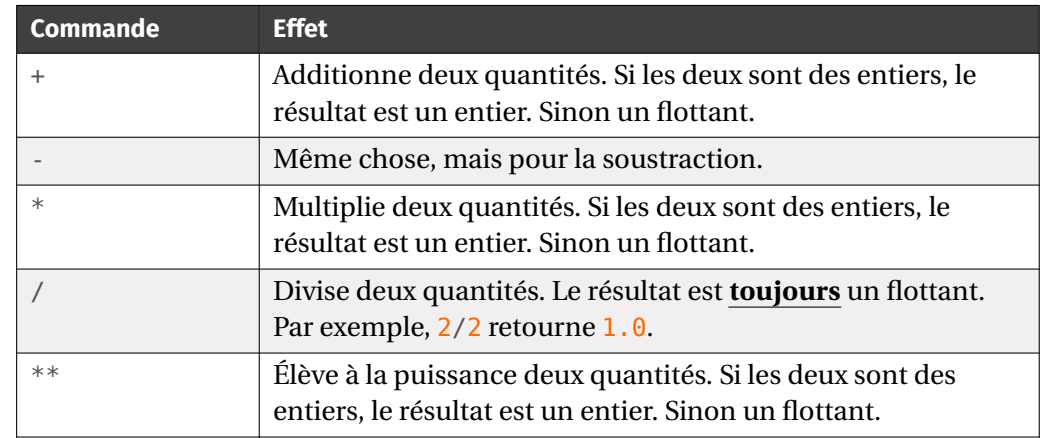

Dans le cas des entiers (type int), on possède deux commandes supplémentaires pour l'arithmétique.

```
>>> 5//2 # quotient de la division euclidienne
```
 $\overline{2}$ >>> 5%2 # reste de la division euclidienne

# **Attention aux flottants!**

1

```
En Python, les entiers ont une taille arbitraire, limitée seulement par les capaci-
tés de la machine, les calculs se font donc en valeurs exactes.
\gg 2**100
1267650600228229401496703205376
>>> (10^{**}100 +1) - 10^{**}1001
Les flottants en revanche ont un nombre de décimales limité \frac{1}{x} et il peut y avoir
des erreurs d'arrondi, les calculs se font donc en valeurs approchées.
\gg 2.0**100
1.2676506002282294e+30
\Rightarrow (10**100 +1.)-10**100 # curieux, non ?
 0.0
```
ر.

<span id="page-2-0"></span><sup>1.</sup> Le concept « d'infini » est incompatible avec la notion même d'ordinateur. Par exemple,  $\frac{1}{6}$  pos-

 $\overline{t}$ 

**Type booléen & Tests logiques.** Ce type est adapté aux tests logiques (nous en reparlerons longuement quand nous ferons les tests **if** plus tard dans ce TP). Les booléens sont **True** et **False**.

### **Attention**  $\mathsf{\overline{x}}$

On n'écrit **pas** "True" et "False" qui sont des chaînes et non des booléens. >>> type("True") <**class** 'str'> >>> type(**True**) <**class** 'bool'>

Comment obtient-on concrètement un booléen ? Par exemple, par un test logique d'égalité. La syntaxe est la suivante variable  $1 ==$  variable 2, le résultat est alors un booléen. On peut aussi comparer des objets entre eux (si toutefois cela a un sens) à l'aide des symboles mathématiques usuels <, >, <= *etc.*.

<span id="page-3-0"></span>**Exercice 2** <sup>∣</sup> **Tests logiques** [\[Solution\]](#page-14-1) Prédire et observer les résultats des tests logiques ci-après.

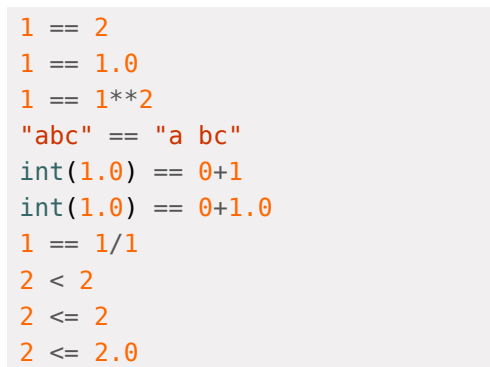

# TESTS LOGIQUES USUELS

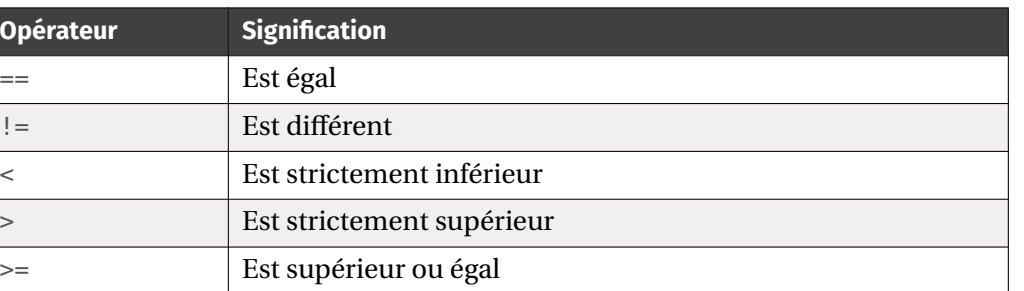

sède un nombre infini de 3 après la virgule, Python est incapable de tous les prendre en compte donc tronquera la série de 3

<= Est inférieur ou égal

# **Attention**

 $\mathbf{\mathsf{x}}$ 

Comme en témoigne l'exemple précédent, il faut donc rester**très méfiant** à propos des test ==. Par exemple, le résultat de  $1 = 1.0$  n'est pas du tout intuitif, Python opère implicitement à une conversion en flottant de l'entier 1 avant de réaliser le test. En cas de doute, mieux vaut effectuer quelques tests rapides dans la console avant.

Nous avons, comme dans le cours de Mathématiques, des opérations « ou » et « et » sur les booléens.

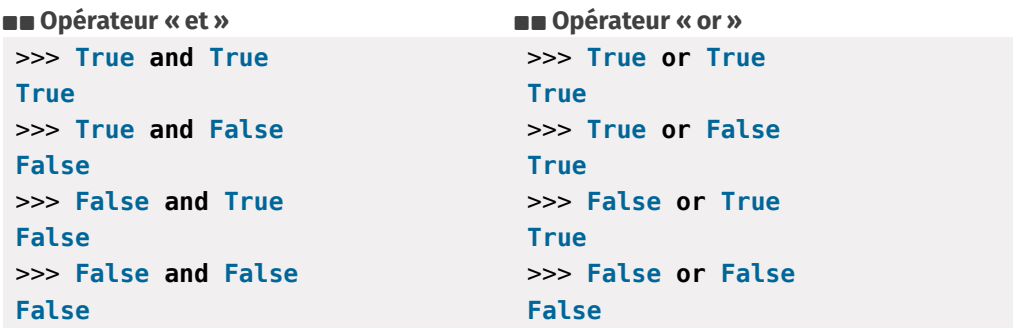

On dispose aussi d'un opérateur **not** pour obtenir la négation d'une proposition logique.

**>\_@ (Négation)** 

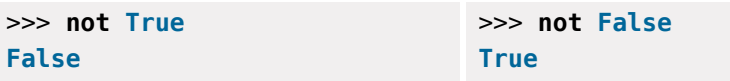

**Remarque 1 (Conversion de types)** Il est possible de convertir, par exemple, une expression de type int en float.

 $>>$  a = 1 >>> type(a) <**class** 'int'> >>> float(a) 1.0  $\Rightarrow$  b = float(a) # conversion en flottant  $\gg$  type(b)

 $\mathscr{B}$ 

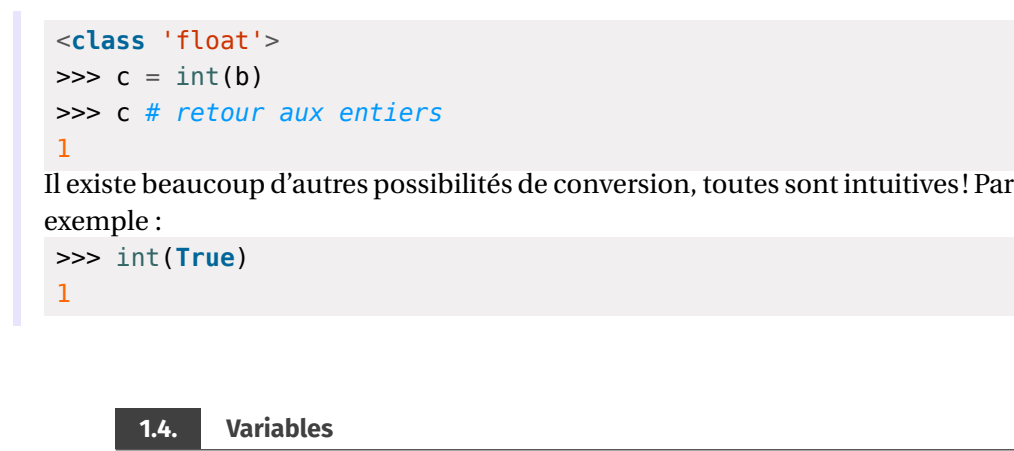

En Python, une variable est une façon de nommer un objet, ou plus précisément, de faire référence à un objet présent dans la mémoire. On dit que la variable *pointe vers l'objet*. Lorsque l'on fait pointer la variable vers un objet, on dit que l'on affecte cette variable. En Python, l'affectation se fait avec le signe égal =.

**Déclaration/affectation & Modification d'une variable.** La syntaxe d'une déclaration de variable est la suivante :

>>> x = 1 # création de la variable x pointant vers l'entier 1

De manière générale, on écrit : nomdelavariable = expression. On peut aussi affecter à la chaîne plusieurs variables.

### **SPD** Affectations simultanées

 $\Rightarrow$   $\times$ ,  $y$ ,  $z = 1$ , 2, "coucou"

On peut afficher le contenu d'une variable en tapant dans la console le nom de la variable :

>>> x 1 >>> y 2 >>> z 'coucou' On peut ensuite modifier le contenu des variables, ou encore créer de nouvelles variables à partir d'anciennes.

 $\Rightarrow$   $\times$   $\times$   $\times$  + 1  $>> y = x/2$  $\Rightarrow$   $z = z +$  " au revoir"

On constate alors les modifications opérées.

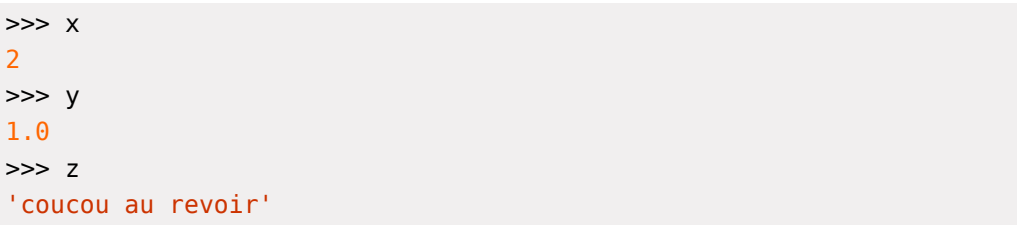

**Échanger les valeurs de deux variables.** On suppose créees deux variables a et b, et on souhaiterait échanger leur valeur. Une idée naïve serait la suivante.

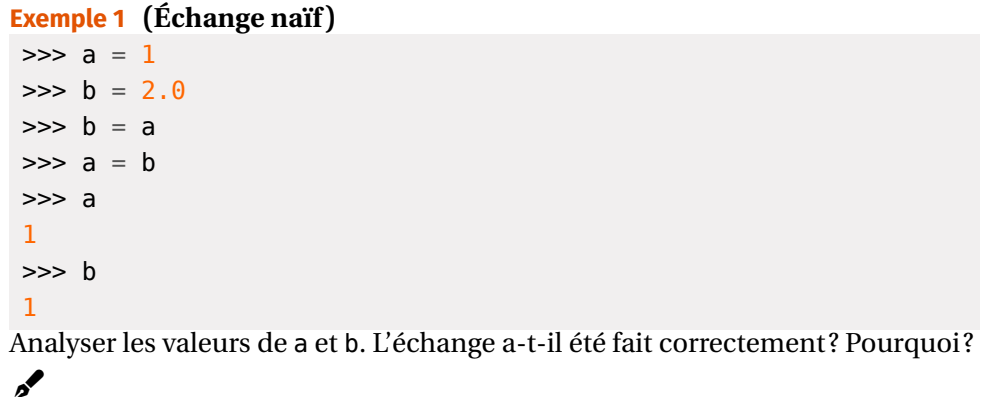

Dans ce problème, la bonne façon de voir les variables c'est comme des tasses que l'on remplit à l'aide de certains objets (entiers, flottants *etc.*). La question est donc : comment échanger le contenu de chaque tasse ? Réponse :

PEN-FANCY *il faut une troisième tasse!*

BCPST1 @ 2023-2024

 $\sqrt{2}$ 

 $\circ$ 

**Exemple 2 (Échange correct)** Compléter (avec une ou plusieurs lignes) la version ci-après pour que l'échange soit correct.

```
a = 1b = 2.0
```
...

Dans la plupart des langages, il est nécessaire d'opérer comme ci-dessus (à l'aide d'une troisième variable). Cependant, Python possède une syntaxe efficace permettant d'éviter cela :

# $\blacksquare$  Échanger les valeurs de deux variables

a,  $b = b$ , a

**Additionner, soustraire, multiplier.** Il existe des syntaxes plus « ramassées » afin d'additionner, soustraire ou encore multiplier une même variable.

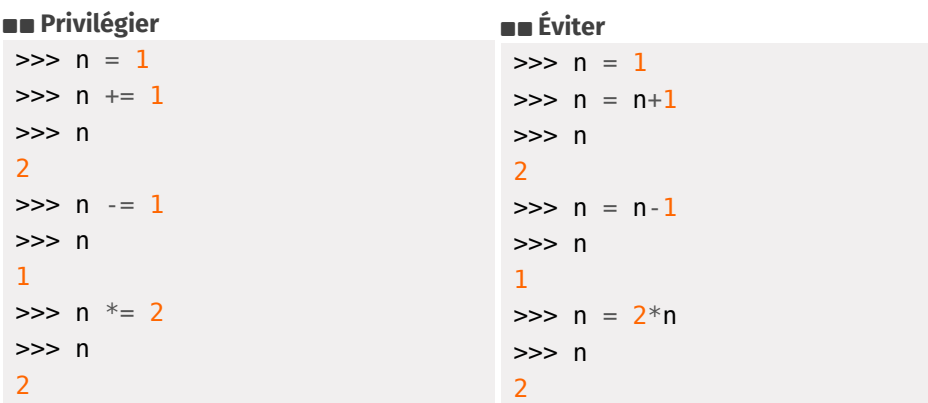

**Accès aux objets définis.** On peut par ailleurs accéder à l'ensemble des variables déclarées *via* la commande globals(), elles sont également à retrouver dans la fenêtre « explorateur d'objets » de Pyzo.

# **1.5. Importation de modules**

Des modules supplémentaires ont été crées pour le traitement spécifique de certaines tâches. Nous pouvons citer les principaux que nous utiliserons :

- math : qui comme son nom l'indique, est dédié aux Mathématiques (toutes les fonctions usuelles principales par exemple).
- numpy : qui est dédié à tout le calcul numérique (résolution de systèmes linéaires, opérations diverses sur les matrices *etc.*). Nous utiliserons largement ce module dans le **??**.
- matplotlib : qui est dédié à l'affichage de graphiques divers.
- dans une moindre mesure vous utiliserez le module scipy pour les statistiques de deuxième année par exemple. Nous utiliserons largement ce module dans le **??**.

Afin d'utiliser une bibliothèque, on commence par l'importer. Pour cela, on procède de la manière suivante.

**import** nom\_module **as** prefixe\_a\_choisir Pour les modules cités précédemment nous ferons toujours :

**import** math **as** ma **import** numpy **as** np **import** matplotlib.pyplot **as** plt # sous-module pyplot de \  $ightharpoonup$  matplotlib

Pour accéder à une fonction on utilisera

```
prefixe a choisir.nom de la fonction
Par exemple :
```
 $\gg$  ma.sqrt $(0)$ 

0.0

**Remarque 2 (Méthodes alternatives d'importation à éviter)** On peut aussi importer les modules sans préfixe, c'est-à-dire que lorsque nous ferons appel aux fonctions dudit module, on peut éviter de taper le nom du préfixe. Par exemple,

>>> **from** math **import** \*  $\gg$  sqrt $(2)$ 

```
1.4142135623730951
```
Mais cela est dangereux : en effet, les modules math et numpy possèdent par exemple tous les deux des fonctions cos, sin *etc.*. Donc en important math puis numpy, on « écrase » les fonctions math par celles de numpy lors de la seconde affectation. Utiliser un préfixe permet donc d'avoir une garantie sur quelle fonction on utilise quand y fait appel. *[a](#page-5-0)*

 $\mathscr{B}$ 

<span id="page-5-0"></span>*a*. Et il existe des différences entre le cos de math et le cos de numpy par exemple, nous y reviendrons.

# <span id="page-6-0"></span>**2. FONCTIONS & PROCÉDURES**

 $\overline{\phantom{0}}$ 

Nous créerons la plupart du temps des « groupes » d'instructions Python que l'on appelle « fonctions » ou « procédures ».

- On appellera *fonction* toute série d'instructions informatiques retournant un résultat (présence d'un **return** dans la suite).
- On appellera *procédure* toute série d'instructions informatiques ne retournant pas de résultat (par exemple, une modification des variables données en argument).

# **Attention**

Un comportement analogue aux fonctions, que l'on trouve parfois dans littérature, consiste à utiliser des commandes du type input / print, mais nous nous l'interdirons.

Jusque maintenant, nous avons essentiellement travaillé dans la console. À présent, on part plutôt du côté de l'éditeur (fenêtre de gauche).

**2.1. Généralités**

Dans le langage Python, une fonction est une suite d'instructions dépendant de paramètres. Rappelons la syntaxe pour la définir en langage Python.

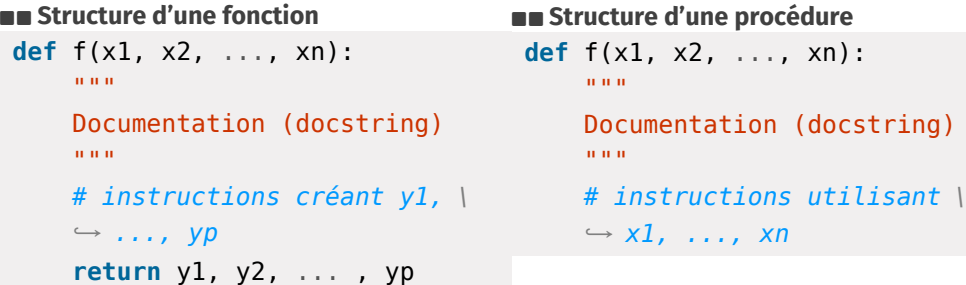

Les paramètres x1, x2, ..., xn sont ici obligatoires, il existe aussi des paramètres dits optionnels (*i.e.* possédant une valeur par défaut), mais nous ne les utiliserons pas. La seule différence entre les deux structures de code est que l'une ne renvoie rien (procédure).

```
f(val1, val2, ..., valn) # exécution de fonction
help(f) # affichage de la documentation
res 1, ..., res p = f(val1, val2, ..., valn) # stockage du \
\rightarrow résultat de la fonction dans des variables
```
Une fonction est dite *itérative* si elle ne fait pas appel à elle-même (généralement construite à partir de structures simples comme **if**, **while**, **for** *etc.*). Elle est dite *récursive* dans le cas contraire, nous ne travaillerons pour le moment pas avec des fonctions récursives, cela sera fait dans le **??**.

**Exemple 3** Observons cet exemple qui aide à mieux comprendre la gestion des paramètres d'une fonction et de ce qu'elle retourne.

```
def f(x):
     return x+1
def g(x):
     v = 1On peut alors envisager différents types d'exécution.
\gg \times = 1.0
>>> f(x) # retourne un résultat
2.0
\Rightarrow x * variable x NON modifiée
1.0
\Rightarrow g(x) # ne renvoie rien
```
Enfin, notons qu'il est bien sûr possible d'utiliser dans le corps d'une fonction une autre fonction définie au préalable. Par exemple l'exécution du programme suivant entré dans l'éditeur :

```
def f(x):
    return x+1
def g(x):
    return x**2
def h(x):
    return g(f(x))
```
 $\gg$  h(2)

9

 $\infty$ 

**Variables locales et globales.** Toute grandeur définie à l'intérieur d'une fonction ne peut être utilisée à l'extérieur, sauf exception. Les variables déclarées à l'intérieur d'une fonction sont donc appelées *variables locales*.[²](#page-7-0)

Cependant il est aussi possible de décréter une variable comme étant « globale » et que l'on pourra utiliser ensuite à l'extérieur.

# **Exemple 4**

**1.** Dans ce premier exemple, la variable a est locale.

```
def g(x):
```
 $a = x^{**}2$ 

```
return a**2
```
En effet, une exécution dans la console renvoie une erreur.

```
\gg g(1)
```

```
1
```

```
>>> a
```
Traceback (most recent call last):

```
File "<input>", line 1, in <module>
```
NameError: name 'a' is not defined

**2.** Mais dans le second,

**def** h(x):

```
global a
a = x^{**}2
```

```
return a**2
```
cette fois-ci, la variable a est bien définie même en dehors de la fonction. On parle alors de *variable globale*. Une fois la fonction h exécutée, un appel à a dans la console donnera la valeur de a.

 $\gg$  h(1) 1 >>> a 1

# **Définition 1 | Effet de bord**

Une fonction est dite à *effet de bord* si elle modifie un état en dehors de son environnement local, c'est-a-dire a une interaction observable avec le monde extérieur autre que retourner une valeur.

Par exemple, une fonction modifiant une liste passée en argument, nous en rencontrerons plus tard.

<span id="page-7-0"></span>2. Sur le même principe que les variables de sommes ou d'intégrales en Mathématiques.

**Les fonctions print et input.** Deux fonctions importantes de Python — présente nativement sans importation de module — sont print et input et qui s'utilisent comme suit :

- $\bullet$  print(x): prend en argument une variable x ou un objet, et affiche l'objet. Cette fonction sert la plupart du temps à des fins de débogage, en faisant afficher des quantités interessantes au milieu d'un algorithme qui renverrait une erreur.
- $\bullet$   $x =$  input ("message d'information") : prend en argument une chaîne qui est un message d'information, et stocke dans x la valeur entrée. Cette fonction sera très rarement utilisée, elle est seulement faite pour interagir avec un utilisateur (par exemple si vous programmez un jeu et que l'utilisateur doit faire un choix). Mais, en TP, la plupart du temps l'utilisateur ce sera vous-même donc on privilégiera l'usage de fonctions (voir plus bas).

On peut également afficher plusieurs objets à la suite qui doivent être séparés par des virgules.

>>> print("2+3=5")  $7+3=5$  $\implies$  print(2+3, "=", 5)  $5 = 5$ >>> print("2+3", "=", 5)  $2+3 = 5$ 

# **Attention print ou pas print dans l'éditeur?**

En exécutant le code de l'éditeur, les résultats sont affichés dans la console, mais seulement ceux des instructions dont l'affichage est explicitement demandé par la commande print. Ainsi, si l'éditeur est

 $x = 1$ 

vous ne verrez aucun affichage (mais la variable x sera créee). En revanche, un affichage aura lieu si l'éditeur contient :

```
x = 1
```
print(x)

En revanche, dans la console, tout est affiché par défaut.

**Remarque 3 (L'instruction lambda : définir en « mode** *inline* **» des fonctions)** Pour définir des fonctions d'une variable réelle, une syntaxe relativement commode est la suivante

```
>>> g = lambda x: x**2
\gg g(2)
4
```
 $\Rightarrow$  **def** q  $prim(x)$ : ... **return** x\*\*2

# $\gg$  g prim(2)

...

4

Les deux commandes définissent dans le cas présent la fonction  $x \mapsto x^2$ .<br>Marc serves isi que la mot lambite est messages por Drikes. Il est dans in Vous voyez ici que le mot **lambda** est reconnu par Python. Il est donc interdit d'utiliser **lambda** en nom de variable. *[a](#page-8-1)*

**Remarque 4 (Méthode**  $\neq$  **Fonction)** On appelle *méthode* sur un objet 0 (liste, tuple, entiers, *etc.*), toute instruction du type

# O.nom\_methode().

Par exemple, l'instruction .append(x) rajoute x dans L est une méthode sur les listes. Nous la verrons dans le [Chapitre \(ALGO\) 2.](#page--1-0) Il faut distinguer les méthodes des fonctions. Par exemple, sum est une fonction Python qui retourne la somme des éléments d'une liste (la notion de fonction sera étudiée dans la prochaine section).

# **2.2. Fonctions de modules**

Python dispose de plusieurs bibliothèques de fonctions destinées à un usage spécifique. Il convient de les charger grâce à la commande **import** avant de pouvoir les utiliser. Détaillons celles qui nous seront les plus utiles pendant l'année.

**Le module math.** Ls fonctions numériques usuelles (racine carrée, logarithme, *etc.*...) ne sont pas disponibles de base. Il faudra pour les utiliser importer des bibliothèques de calcul numérique comme math ou numpy. Prenons l'exemple de la bibliothèque math : elle contient notamment les fonctions suivantes.

 $\blacksquare$  Voir toutes les fonctions disponibles dans un module >>> **import** math >>> dir(math)

<span id="page-8-1"></span>*a*. Privilégier alors lamba par exemple

 $\begin{bmatrix} \cdot & \cdot & \cdot & \cdot & \cdot & \cdot \\ \cdot & \cdot & \cdot & \cdot & \cdot & \cdot & \cdot \\ \cdot & \cdot & \cdot & \cdot & \cdot & \cdot & \cdot \end{bmatrix}$  (bader  $\begin{bmatrix} \cdot & \cdot & \cdot & \cdot & \cdot & \cdot & \cdot \\ \cdot & \cdot & \cdot & \cdot & \cdot & \cdot & \cdot \\ \cdot & \cdot & \cdot & \cdot & \cdot & \cdot & \cdot \end{bmatrix}$  $\rightarrow$  ' spec ', 'acos', 'acosh', 'asin', 'asinh', 'atan', 'atan2',  $\setminus$  $\rightarrow$  'atanh', 'cbrt', 'ceil', 'comb', 'copysign', 'cos', 'cosh',  $\setminus$  $\hookrightarrow$  'degrees', 'dist', 'e', 'erf', 'erfc', 'exp', 'exp2', 'expm1', \  $\hookrightarrow$  'fabs', 'factorial', 'floor', 'fmod', 'frexp', 'fsum', \  $\hookrightarrow$  'gamma', 'gcd', 'hypot', 'inf', 'isclose', 'isfinite', \  $\rightarrow$  'isinf', 'isnan', 'isqrt', 'lcm', 'ldexp', 'lgamma', 'log',  $\setminus$  $\hookrightarrow$  'log10', 'log1p', 'log2', 'modf', 'nan', 'nextafter', 'perm', \  $\rightarrow$  'pi', 'pow', 'prod', 'radians', 'remainder', 'sin', 'sinh', \ ↪ 'sqrt', 'tan', 'tanh', 'tau', 'trunc', 'ulp']

On retiendra que la fonction factorial peut désormais être utilisée. Les fonctions usuelles peuvent aussi être importées depuis la bibliothèque numpy : ces dernières sont plus adaptées aux calculs numériques matriciels, par exemple pour les tracés de courbe que nous reverrons plus tard.

**Les modules numpy, scipy, random et matplotlib** Les bibliothèques numpy et scipy fournissent des outils pour le calcul scientifique. Nous utiliserons surtout random (simulations), numpy (calculs numériques), matplotlib (graphiques), plus rarement scipy (en Statistiques essentiellement). Tout autre module n'est pas un attendu du programme.

# <span id="page-8-0"></span>**3. TESTS LOGIQUES & BOUCLES**

**3.1. Tests logiques**

On présente dans cette section les principales structures en Python.

# **Buare Test if simple if** test: instructions **else**: instructions **BUARE:** Test if avec plusieurs conditions **if** test: instructions **elif** test:

Bordeaux

instructions **else** condition: instructions

**Remarque 5** S'il y a plus que deux cas nécessitant un traitement différencié, on peut utiliser l'instruction **elif** (contraction de else et if ). L'instruction **else** finale sera traitée seulement si les cas précédents n'ont pas été rencontrés.

<span id="page-9-0"></span>**Exercice 3** <sup>∣</sup> **Fonctions mathématiques définies par morceaux** [\[Solution\]](#page-14-2) Coder en Python les deux fonctions mathématiques ci-après :

$$
f_1: x \mapsto \begin{cases} -x & \text{si } x \le -1, \\ x^2 & \text{si } x > -1 \end{cases}, \quad f_2: x \mapsto \begin{cases} -x & \text{si } x \le -1, \\ x^2 & \text{si } -1 < x < 2 \\ x + 2 & \text{si } x \ge 2. \end{cases}
$$

 $\supseteq$ 

<span id="page-9-1"></span>**Exercice 4** <sup>∣</sup> **Maximum** [\[Solution\]](#page-14-3)

**1.** Voici une fonction qui donne le maximum de deux nombres (sans utiliser la fonction max).

**def** maximum1(a, b): **if** a > b:

```
return a
```
### **else**:

### **return** b

Essayez de comprendre pourquoi la deuxième fonction maximum2 marche aussi. **def** maximum2(a, b): if  $a > b$ :

```
return a
```
# **return** b

**2.** En utilisant l'une des fonctions précédentes, faites la même chose pour le maximum de trois nombres.

# **Attention Comportement de la commande return**

Nous avions donc vu que lorsque Python rencontre **return**, il renvoie le résultat et sort de la fonction, quelque soit ce qui est écrit après.

# SQUARE **3.2.1. Inconditionnelle : boucle for**

Ce sont les boucles dont on connait à l'avance le nombre d'étapes nécessaires pour arriver au résultat.

**>\_은** (Boucle for)

**for** k **in** string/list/etc: instructions for **in** string/list/etc: instructions # répétition des \  $ightharpoonup$  instructions

Lorsque le corps de boucle de dépend d'aucun indice, il s'agit alors d'une répétition d'actions, on peut alors utiliser la version de droite avec underscore.

La plupart du temps, nous utilisons l'itérateur range pour faire avancer l'indice d'une boucle **for**. Le mieux est de comprendre cela sur un exemple.

```
Exemple 5
```

```
>>> for i in range(3):
 ... print(i)
 ...
 \Theta1
2
\Rightarrow for i in range(1, 3):
 ... print(i)
 ...
1
\overline{2}\Rightarrow for i in range(3, 1):
 ... print(i)
 ...
Commentez ces exemples.
```
 $\mathcal{L}$ 

 $\propto$ 

 $\overline{a}$ 

Dans ce TP nos boucles **for** parcourront des range, mais on peut aussi parcourir des listes, des chaînes de caractères et même des dictionnaires (*cf.* [Chapitre \(ALGO\) 2](#page--1-0) et **??**). Lorsque l'indice d'une boucle **for** n'est pas utilisé dans un bloc, on peut omettre de lui donner un nom, voici un exemple.

# **Résumé** ♥

- range(a, b) : parcourt tous les entiers entre a et b-1 si  $b > a$ . Dans le cas contraire, ne fait rien.
- range(a, b, h) : parcourt tous les entiers entre <sup>a</sup> et b-1 en avançant avec un pas de h si  $b > a$ . Dans le cas contraire, ne fait rien.
- range(b) correspond à range( $\theta$ , b).

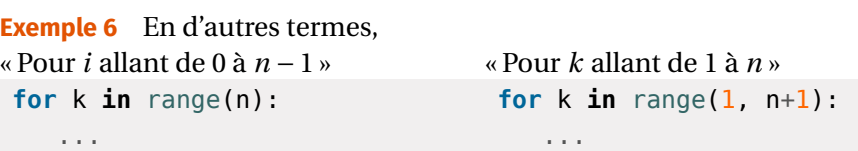

« Pour  $k$  allant de 5 à 12 de 2 en 2 ».

```
for k in range(5, 13, 2):
   ...
```
**Remarque 6 (Tableau d'appels d'une fonction)** Considérons la fonction suivante :

```
def f():
    S = \Thetafor k in range(3):
         S_{+}=1return S
```
Que retourne-t-elle ? Une façon commode de le comprendre et de représenter l'exécution d'une boucle **for** est par un tableau dans lequel la ligne *k* précise le contenu des variables après le  $k^e$  passage dans la boucle **for**. Notez bien que k ne correspond pas à un numéro de ligne du texte de la déclaration de la fonction, mais à un nombre de passages dans la boucle. La première ligne précise par convention le contenu des variables **juste avant** de passer dans la boucle **for** pour la première fois (la variable de boucle k n'existe alors pas encore) :

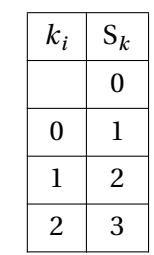

La valeur contenue dans la variable <sup>S</sup> au sortir de la boucle **for** est donc <sup>3</sup>, et c'est la valeur renvoyée par la fonction.

<span id="page-10-0"></span>**Exercice 5** <sup>∣</sup> **Fonctions mystères** [\[Solution\]](#page-14-4) Pour chaque fonction ci-après, écrire ce qu'elle renvoie en interprétant son résultat.

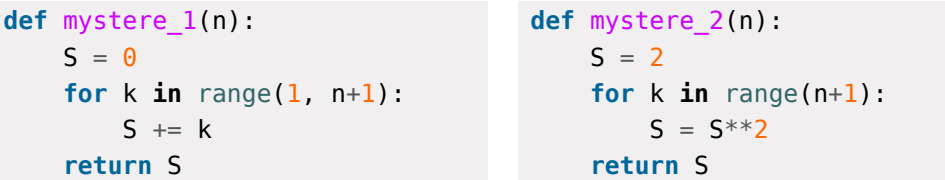

<span id="page-10-1"></span>**Exercice 6** | **Calculer un produit : la factorielle**  $\lceil \text{Solution} \rceil$  Si  $n \in \mathbb{N}$  est un entier, on appelle *factorielle de n* la quantité définie par :

$$
n! = \begin{cases} 1 & \text{si } n = 0 \\ 1 \times 2 \times \dots \times n & \text{sinon.} \end{cases}
$$

**1.** Pour calculer  $n!$  on propose le programme suivant :

```
def factorielle(n):
    P = 1for k in range(n+1):
        P^* = kreturn P
```
Ce programme vous semble-t-il correct ? Si non, expliquez.

.

**2.** En modifiant la fonction précédente, en déduire une fonction d'en-tête factorielle(n), où n est un entier, qui renvoie la valeur de n!. On analysera le  $\cos n = \theta \sinh n$ 

# <span id="page-10-2"></span>**Exercice 7** <sup>∣</sup> **Calculer une somme** [\[Solution\]](#page-15-1)

**1.** Écrire une fonction d'en-tête harmo(n), n étant un entier strictement positif, et qui renvoie la valeur de

$$
\sum_{k=1}^{n} \frac{1}{k} = 1 + \frac{1}{2} + \dots + \frac{1}{n}
$$

$$
\text{BCPST1} \bigcirc 2023-2024
$$

 $\overline{2}$ 

 $\overline{\mathsf{X}}$ 

<span id="page-11-1"></span>**2.** Écrire un script qui affiche la valeur de  $\sum_{n=1}^{10^{\circ}}$  $\sum_{k=1}$  $\frac{1}{1}$  $\frac{1}{k}$ –ln (10<sup>p</sup>) pour  $p \in [\![1,8]\!]$ . Qu'observet-on ?

# **Attention La présence d'un return arrête une boucle for!**

Un point très important est à constater : dès que, au sein d'une fonction, on arrive sur une instruction **return** dans une boucle **for**, alors la boucle **for** est arrêtée. Voyez par exemple :

```
def f():
    n = \Thetafor in range(3):
        n \neq 1return n
```

```
\Rightarrow f()
```
1

L'entier n n'a été augmenté qu'une seule fois de 1, le premier **return** a arrêté complètement la boucle **for**. De manière générale, le **return** arrête toute la fonction.

<span id="page-11-3"></span>**Exercice 8** <sup>∣</sup> **Vérification de formules** [\[Solution\]](#page-15-2)

- **1.** Écrire une fonction d'en-tête somme\_puissance(p, n) prenant en argument deux entiers, et renvoyant la valeur de  $\sum^{n}$  $\sum_{k=0} k^p$ .
- **2.** Vérifier, à l'aide de Python, les assertions mathématiques ci-après :

$$
\forall n \in [0, 10], \quad \sum_{k=0}^{n} k = \frac{n(n+1)}{2}, \quad \sum_{k=0}^{n} k^2 = \frac{n(n+1)(2n+1)}{6}, \quad \sum_{k=0}^{n} k^3 = \frac{n^2(n+1)^2}{4}.
$$

<span id="page-11-4"></span>**Exercice 9** <sup>∣</sup> **Des étoiles plein les yeux** [\[Solution\]](#page-15-3) Écrire des fonctions prenant en argument le nombre de lignes n (ici  $n = 5$ ) et permettant l'affichage des figures suivantes.

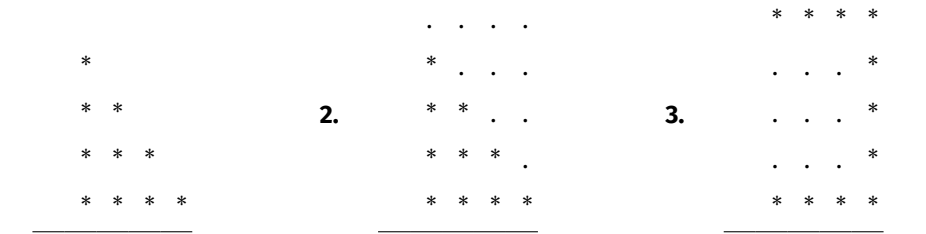

```
Indication : On pourra observer le résultat de l'instruction "*"*3+"."*2 dans la
console
```
**Calculer les termes d'une suite.** Commençons avec une suite récurrente à 1 pas, c'est-à-dire le terme suivant ne dépend que du terme précédent.

 $u_0 = 1$ ,  $\forall n \in \mathbb{N}$ ,  $u_{n+1} = 2u_n + 3$ .

On souhaite créer une fonction qui va retourner la valeur de  $u_n$  pour tout  $n \in \mathbb{N}$ . L'idée est la suivante :

**Méthode** Calculer informatiquement le terme  $u_n$  d'une suite récurrente  $u_{n+1} = f(u_n)$  $\int$  ( $\binom{n}{n}$ )

- $\boldsymbol{\Omega}$ • On stocke la valeur initiale de la suite dans une variable  $u \leftarrow u_0$ <br>• On itère la relation de récurrence (en faisant ici  $u = 2^{*}(u + 3)$ .
	- On itère la relation de récurrence (en faisant ici  $u = 2^*u + 3$ ) autant de fois<br>que pécessaire à l'aide d'une boucle **for** de longueur n. Le plus simple est de que nécessaire à l'aide d'une boucle **for** de longueur n. Le plus simple est de faire coïncider l'indice des mathématiques avec celui de la boucle **for**.

**Exemple 7** Pour notre suite précédente, cela donnerait :

```
def suite U exemple(n):
    u = 1for in range(1, n+1):
         u = 2 * u + 3return u
On peut alors tester.
```

```
>>> suite U exemple(3)
```

```
29
>>> suite U exemple(0)
```
# 1

On constate que le script fonctionne également pour  $n = 0$ . En effet, dans ce cas la boucle **for** ne s'exécute pas puisque les bornes du range ne sont pas dans le bon sens. On retourne alors simplement le u initial.

<span id="page-11-2"></span>À vous de jouer.

**Exercice 10** <sup>∣</sup> **Suite récurrente à un pas** [\[Solution\]](#page-16-0) On considère la suite « arithméticogéométrique» ³ définie par :

$$
u_0=4, \quad \forall\, n\geq 0, \quad u_{n+1}=2-\frac{u_n}{2}.
$$

2 Écrire un programme itératif, *i.e.* faisant appel à une boucle **for**, prenant en argument un entier *n* et qui calcule  $u_n$ .

**Compter.** Python peut également servir à compter des choses au moyen d'une variable, appelée *compteur*, vouée à augmenter de 1 à chaque occurence de comptage.

**1.**

<span id="page-11-0"></span><sup>3.</sup> Nous étudierons ces suites dans le cours de Mathématiques

```
@ 2023-2024
 BCPST1
```
La structure type est donc la suivante.

## **BB** Comptage

```
def comptage():
    N = 0 # compteur
    for k in .....:
        if evenement a compter dependant de k:
             N \leftarrow 1return N
```
Il arrive parfois que l'évènement à compter ne dépende pas de k, auquel cas on pourra utiliser une boucle **for** avec underscore.

<span id="page-12-0"></span>**Exercice 11 | ♦ Nombre d'entiers divisibles par 4** [\[Solution\]](#page-16-1) Écrire une fonction d'entête compte divisibles par quatre(n), n étant un entier, retournant le nombre de nombres divisibles par <sup>4</sup> entre 1 et . *Indication : On rappelle que le symbole % permet de retourner le reste de la division euclidienne.*

 $\widetilde{\mathbb{C}}$ 

**Chronométrer.** Il est important en Informatique de pouvoir quantifier l'efficacité d'un programme plutôt qu'un autre, cela peut se faire à l'aide du module time, que l'on importe de la manière suivante.

>>> **import** time **as** ti  $\gg$  ti.time() 1697650723.154175

La commande ti.time() retourne le nombre de secondes écoulées depuis le 1er janvier 1970 à 0:00. On peut ensuite s'« amuser » à calculer le nombre d'années écoulées entre cette date et la création de ce TP : ti.time()/(3600\*24\*365) qui retourne 53.83215129276442. En calculant des différences de temps, on peut alors estimer le temps d'exécution d'instructions Python. Voyons un exemple.

**BB** Chronométrage naïf

<span id="page-12-1"></span>>>> **import** time **as** ti  $\Rightarrow$  t deb = ti.time()  $>> x = 3$  $\Rightarrow$   $y = x^{**}4$  $\gg$  t fin = ti.time() >>> t\_fin - t\_deb *temps mis pour l'exécution des deux instructions* 3.314018249511719e-05

**Exercice 12** ∣ Solution] En s'inspirant du code précédent, donner une estimation du temps nécessaire pour l'exécution de la question **2.** de l'exercice [7.](#page-11-1)

Pour être plus robuste, mieux vaut réaliser ce chronométrage un certain nombre de fois et retourner la moyenne; en effet, la rapidité d'exécution dépendra des conditions d'utilisation de la machine, et peut donc sensiblement différer d'une exécution à l'autre.

**BB** Chronométrage robuste

```
>>> import time as ti
\gg nb ex = 1000 # nb d'exécutions
>>>
\Rightarrow temps moy = 0
>>> for _ in range(nb ex):
\ldots t deb = ti.time()
\ldots x = 3... V = X^{**}4\ldots t fin = ti.time()
... temps moy += t fin - t deb
...
\gg temps moy/nb ex # temps moyen sur nb ex essais
7.319450378417969e-08
```
**Optimiser : trouver le minimum/maximum d'une fonction sur une liste d'entiers.** Cet exercice n'est à traiter qu'en fin de TP, s'il reste du temps. Les techniques mises

en jeu seront largement revues dans le [Chapitre \(ALGO\) 2](#page--1-0) sur les listes.

<span id="page-12-2"></span>**Exercice 13** ∣ **Trouver un maximum / minimum** [\[Solution\]](#page-17-0) Dans cet exercice, on suppose créee une fonction f qui prend en argument un entier et renvoie un flottant. On pourra définir pour tout l'exercice :

**def** f(x): return  $x*(10-x)$ 

puis en tester d'autres à la fin.

- **1.** On commence par essayer de chercher le maximum.
	- **1.1)** Compléter la fonction maximum ci-après, prenant en argument un entier N ∈  $\mathbb N$  et retournant la plus grande valeur parmi  $f(\theta)$ , ...,  $f(\mathbb N)$ . **def** maxi\_f(N): """"""""""

```
N : int \rightarrow maximum de f(\theta), ..., f(N)
```
 $\overline{1}$ 

"" "" ""  $maxi = f(0)$ **for** k **in** range(......): **if** .... > maxi :  $maxi = ...$ 

# **return** maxi

Tester pour  $N = 10$ , cela vous semble-t-il cohérent?

- **1.2)** Dans la fonction précédente, peut-on remplacer le symbole > par >=?
- **1.3)** Adapter la fonction précédente, en une fonction maxi\_ind\_f, et retournant en plus du maximum un indice  $i \in [0, N]$  où  $f(i)$  est égal audit maximum.
- **2.** Faire le même travail que dans la première question, mais pour trouver le minimum.

# $\blacksquare$  3.2.2. Conditionnelle : boucle while

L'arrêt de la boucle dépend ici d'une condition. On se sait pas *a priori* lorsqu'elle va se terminer. Il convient donc de faire attention au fait que cette boucle se termine bien avant de lancer le code python.

# **Boucle while**

**while** test:

instructions

<span id="page-13-0"></span>**Exercice 14** <sup>∣</sup> **Suite récurrente à 1 pas divergente, le retour. Algorithme de seuil.** Solution On considère  $(u_n)$  la suite définie par :

 $u_0 = 2$ ,  $\forall n \ge 0$ ,  $u_{n+1} = 3u_n - 1$ .

On admet que pour tout  $A > 0$ , il existe  $n_0 \in \mathbb{N}$  tel que  $u_n > A$  pour tout  $n \ge n_0$ . Autrement dit,  $u_n$  est aussi grand que l'on veut pourvu que  $n$  soit assez grand.

Écrire une fonction d'en-tête cherche\_ndiv(A) prenant en argument A un réel strictement positif, et qui retourne le premier entier  $n_0$  de sorte que  $u_{n_0} > A$ . Testez cette fonction pour  $A = 10<sup>3</sup>$ .

<span id="page-13-1"></span>**Exercice 15** <sup>∣</sup> **Suite récurrente à 1 pas convergente. Algorithme de seuil.** [\[Solution\]](#page-18-1) On reprend l'exercice [10.](#page-11-2) On admet (en attendant le cours de Mathématiques) que cette suite « converge vers  $\frac{4}{3}$  », c'est-à-dire que  $u_n$  est aussi proche que l'on veut de  $\frac{4}{3}$  pourvu que  $n$  soit assez grand. Autrement dit,  $u_n$  est une bonne approximation de

 $\frac{4}{3}$  lorsque *n* est grand.

Écrire une fonction d'en-tête cherche\_n(eps) prenant en argument eps un réel strictement positif, et qui retourne le premier entier  $n$  de sorte que  $u_n$  soit assez proche de  $\frac{1}{2}$  au sens suivant :

$$
\left| u_n - \frac{4}{3} \right| < \varepsilon.
$$

Testez cette fonction pour  $\varepsilon = 10^{-3}$ .

<span id="page-13-2"></span>**Exercice 16** | **Suite de HERON. Algorithme de seuil.** [\[Solution\]](#page-18-2) Soit  $a \in \mathbb{R}^{+\star}$  et  $(u_n)$  la suite récurrente définie par :

$$
u_0 = a, \quad \forall n \in \mathbb{N}, \quad u_{n+1} = \frac{u_n^2 + a}{2u_n}.
$$

 $\frac{2u_n}{2}$ On admet (en attendant le cours de Mathématiques) que cette suite « converge vers  $\sqrt{a}$ », c'est-à-dire que  $u_n$  est aussi proche que l'on veut de  $\sqrt{a}$  pourvu que *n* soit assez grand. Autrement dit,  $u_n$  est une bonne approximation de  $\sqrt{a}$  lorsque *n* est grand.

- **1.** Écrire une fonction d'en-tête suiteU\_Heron(a, n) itérative, *i.e.* faisant appel à une boucle **for**, prenant en argument un entier  $n$  et la valeur  $a$ , et qui calcule  $u_n$ .
- **2.** Écrire une fonction d'en-tête heron approx(a, eps) prenant en argument  $a$  et eps un réel strictement positif, et qui retourne le premier entier  $n$  de sorte que  $u_n$ soit assez proche de  $\sqrt{a}$  au sens suivant :

$$
\left|u_n - \sqrt{a}\right| < \varepsilon.
$$

En combien d'étapes la suite de HERON donne-t-elle une valeur approchée de √167 <sup>à</sup> <sup>10</sup>−4 près ? à <sup>10</sup>−8 près ? *Indication : On rappelle que la racine carrée est à récupérer du module* math*, elle a pour nom* sqrt.

<span id="page-13-3"></span>**Exercice 17** ∣ **4** Suite & Conjecture de SYRACUSE [\[Solution\]](#page-18-3) Soit  $a > 0$ . On définit alors la suite suivante

$$
u_{n+1} = \begin{cases} \frac{u_n}{2} & \text{si } u_n \text{ est pair,} \\ 3u_n + 1 & \text{si } u_n \text{ est impair,} \end{cases} \qquad u_0 = a.
$$

La conjecture de Syracuse est la suivante : « pour tout entier  $a > 0$ , il existe un indice *n* tel que  $u_n = 1$ ».

- **1.** Créer une fonction d'en-tête Syracuse(a, n) et qui retourne la valeur de  $u_n$ , pour  $n$  un entier positif.
- **2.** On appelle *temps de vol* le plus petit indice *n* tel que  $u_n = 1$ . Créer une fonction d'en-tête temps\_vol(a) et qui retourne le temps de vol de la suite. *On prévoit que si l'on a pas atteint* <sup>1</sup> *en* <sup>10</sup><sup>3</sup> *coups, on retourne* **False***.*
- **3.** On appelle *altitude maximale de vol* la plus grande valeur de  $u<sub>n</sub>$  jusqu'à son temps de vol (c'est-à-dire d'atteinte de <sup>1</sup>). Adapter la fonction précédente pour qu'elle retourne en plus l'altitude maximale de vol.

 $\overline{a}$ 

# **SOLUTIONS DES EXERCICES**

<span id="page-14-0"></span>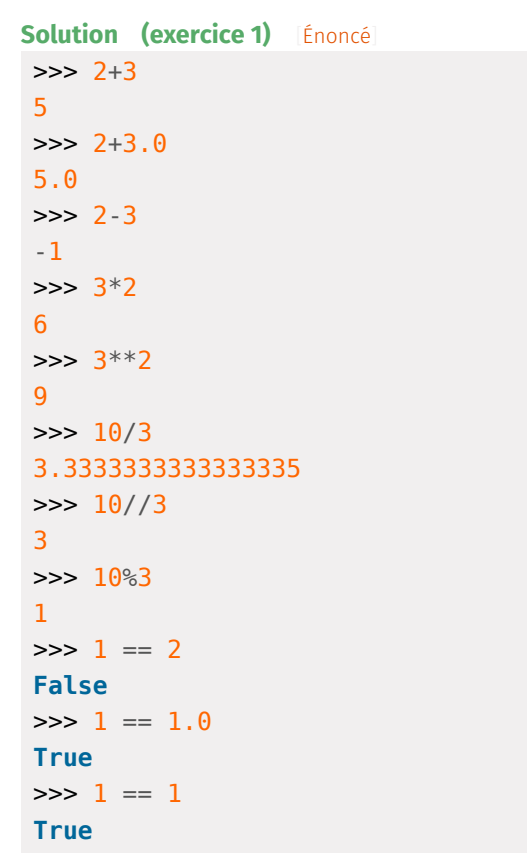

<span id="page-14-1"></span>**Solution (exercice 2)** [\[Énoncé](#page-3-0) ] >>> 1 == 2 **False** >>> 1 == 1.0 **True**  $\Rightarrow$  >> 1 == 1\*\*2 **True**  $\Rightarrow$  "abc" == "a bc" **False** >>> int(1.0) == 0+1 **True** >>> int (1.0 ) == 0 +1.0 **True**

```
\gg 1 == 1/1
True
>> 2 < 2False
\gg 2 \lt 2
True
>>>
2 <= 2.0
True
```

```
Solution (exercice 3)
[Énoncé
]
def f_1(x):
       \mathbf{if} \mathbf{x} \leq -1return
-
x
       else
:
             return
x**
2
def f_2(x):
       \mathbf{if} \; \mathsf{x} \; \leq \; -1return
-
x
       elif -1 < x < 2return
x**
2
       else
:
             return
x
+
2
```
### <span id="page-14-3"></span>**Solution (exercice 4)** [\[Énoncé](#page-9-1) ]

- **1.** Lorsque Python rencontre **return**, il renvoie le résultat et sort de la fonction, quelque soit ce qui est écrit après. Dans notre cas,
	- si <sup>a</sup> <sup>&</sup>gt; <sup>b</sup>, il réalise l'instruction **return** <sup>a</sup> puis sort de la fonction, sinon, il sort de la structure conditionnelle et suit l'instruction suivante :
	- **return** b .

Cette fonction renvoie donc bien le maximum.

**2. def** maximum3(a, b, c): **return** maximum1(a, maximum1(b, c)) >>> maximum3(-1, -2, 4) 4

<span id="page-14-4"></span>Solution (exercice 5) [\[Énoncé](#page-10-0) Pour comprendre ces fonctions, on peut construire des tableaux d'appel. Par exemple pour  $n = 3$  ci-dessous.

 $\overline{5}$ 

 $\frac{6}{5}$ 

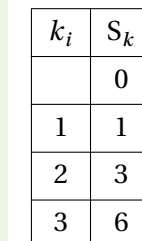

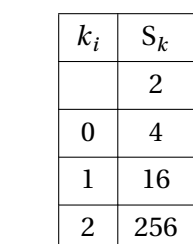

On conjecture que :

- mystere  $1(N)$  retourne  $1 + 2 + … + n$ ,
- <span id="page-15-0"></span>• mystere 2(N) retourne 2

### **Solution (exercice 6)** [\[Énoncé\]](#page-10-1)

- **1.**  $k$  varie entre 0 et  $n$  et à la première boucle, on multiplie P par 0, P vaudra alors 0, et sa valeur ne changera plus jusqu'à la fin de la boucle.
- **2. def** factorielle(n):

"" "" ""

```
retourne la factorielle de n de manière itérative
    """ "
    P = 1for k in range(1, n+1):
        P * = kreturn P
>>> factorielle(1)
1
>>> factorielle(4)
24
```
# <span id="page-15-1"></span>**Solution (exercice 7)** [Énoncé **def** harmo(n):  $S = \Theta$ **for**  $k$  **in** range( $1$ ,  $n+1$ ):  $S \leftarrow \frac{1}{k}$  # multiplication de P par k **return** S  $\Rightarrow$  **for p in** range(1, 9): ...  $\text{print}(\text{harmo}(10^{**}p) - \text{ma.log}(10^{**}p))$ ...

# 0.6263831609742079 0.5822073316515288 0.5777155815682065

0.5772656640681646 0.5772206648931064 0.5772161649007153 0.5772157148989514 0.5772156699001876

On constate que lorsque p grandit, la suite se rapproche d'une certaine valeur. *La valeur en question s'appellela constante d'EULER,elle sera étudiée dansle cours de Mathématiques en 2ème année.*

```
Solution (exercice 8)[Énoncé]
def somme_puissance(p, n):
     S = 0for k in range(0, n+1):
         S += k^{**}preturn S
```

```
def verifications formules(n):
```
verif  $1 =$  (somme puissance(1, n) ==  $n*(n+1)/2$ ) verif 2 = (somme puissance(1, n) ==  $n*(n+1)/2$ ) verif  $3 = ($ somme\_puissance $(1, n) == n*(n+1)/2)$ **return** verif\_1 **and** verif\_2 **and** verif\_3

```
def verifications():
    for n in range(0, 11):
        if verifications_formules(n) == False:
             return False
    # si on arrive ici, c'est que toutes les formules sont \
    ightharpoonup vérifiées
    return True
>>> verifications()
True
```

```
Solution (exercice 9) [Énoncé]
def dessin_1(n):
     for i in range(n):
         print('*'*i)
```

```
def dessin_2(n):
    for i in range(n):
        print('*'*i+'.'*(n-i-1))
```
<span id="page-16-0"></span> $\overline{C}$ 

```
def dessin_3(n):
     print
('*'
*(n
-
1))
     for i in range(1, n-1):
          print('.'*(n-2)+'*'*(1))
     print
('*'
*(n
-
1))
 >>> dessin_1(
5
)
*
**
 **
*
****
 >>> dessin_2(
5
)
 ...
.
 * . . .
 **
.
.
 **
*
.
****
 >>> dessin_3(
5
)
****
 ...
*
 ...
*
 ...
*
****
Solution (exercice 10)
[Énoncé
]
def suiteU arithmgeo(n):
     \mathbf{u} = 4for \blacksquare in range(1, n+1):
          u = 2 - u/2return
u
 >>> suiteU_arithmgeo(
3
)
1.0
Solution (exercice 11)[Énoncé]
def compte divisibles par quatre(n):
```

```
N = 0for i in range(1, n+1):
      if i \, \, \frac{6}{5} \, 4 == 0:
```

```
N + = 1return
N
>>> compte_divisibles_par_quatre(10
)
2
```

```
Solution (exercice 12)
[Énoncé
]
1. def maximum(L):
         "" "" ""
        Retourne la valeur du maximum de L
        """
         maxi = L[0]for
x in L:
              \mathbf{if} \; x \geq \text{maxi}:
                   maxi = xreturn maxi
2. def maximum(L):
         "" "" ""
        Retourne la valeur du maximum de L
        "" "" ""
         maxi = L[0]for
x in L[
1:]:
              if
x
> maxi:
                   maxi = xreturn maxi
3. def minimum(L):
         "" "" ""
        Retourne la valeur du minimum de L
        "" "" ""
         min = L[0]for
x in L[
1:]:
              if
x
< mini:
                   mini
=
x
        return mini
4. Un parcours en indice est ici nécessaire.
    def maximum_premind(L):
         \alpha m/m.
         Retourne le maximum de L, et renvoie le premier indice
\
        ightharpoonup où il apparaît
        "" "" ""
```
 $\mathscr{D} \hspace{-.05cm}\mathscr{D}$ 

```
maxi = L[0]ind maxi = \thetafor k in range(1, len(L)):
            if L[k] > maxi:
                maxi = L[k]ind maxi = kreturn maxi, ind_maxi
  Pour avoir le dernier indice, on remplace la condition L[k] > \text{maxi} par L[k]5. def maximum_occur(L):
       Retourne le maximum de L, et renvoie la liste des \
       \hookrightarrow occurences où il apparaît
       # Recherche du maximum
       maxi = L[0]for k in range(1, len(L)):
           if L[k] > maxi:
                maxi = L[k]# Recherche des indices
       ind maxi = []
       for k in range(len(L)):
           if L[k] == maxi:
                ind maxi.append(k)
       return maxi, ind_maxi
   def maximum_occur_bis(L):
       Retourne le maximum de L, et renvoie la liste des
       \rightarrow occurences où il apparaît.
       Un seul parcours de la liste ici.
       maxi = L[0]ind maxi = [0]for k in range(1, len(L)):
           if L[k] == maxi:
                ind maxi.append(k)
           if L[k] > maxi:
                maxi = L[k]
```

```
# découverte d'un nouveau potentiel max, on \
         ightharpoonup vide la liste
         ind maxi = [k]return maxi, ind_maxi
```

```
def f(x):
      return x*(10-x)def maxi_f(N):
      "" "" ""
     N : int -> maximum de f(\theta), ..., f(N)"" "" ""
     maxi = f(\theta)for k in range(N+1):
          if f(k) > maxi:
               maxi = f(k)return maxi
\gg maxi f(10)25
Le résultat attendu est bien cohérent, puisque d'après le cours de mathéma-
tiques la fonction f est minimale en \frac{10}{2} = 5, et de valeur associée f(5) = 25.
2
Dans la fonction précédente, il est possible de remplacer le symbole > par >=. En
effet, cela ne changera pas la valeur du maximum, en revanche, cela changera
la valeur de l'indice trouvé dans la question qui suit.
def maxi_ind_f(N):
      "" "" ""
     N : int \rightarrow maximum de f(\theta), ..., f(N), et un indice en \
      \rightarrow lequel il est atteint
      "" "" ""
     maxi = f(0)ind = \thetafor k in range(N+1):
          if f(k) > maxi:
               maxi = f(k)ind = k
```

```
def mini_ind_f(N):
```
**return** maxi, ind

<span id="page-17-0"></span>**Solution (exercice 13) Enoncé** 

 $\alpha$  m  $\alpha$ N : int -> maximum de  $f(\theta)$ , ...,  $f(N)$ , et un indice en \  $\rightarrow$  lequel il est atteint  $"$ """ ""  $mini = f(0)$ ind  $=$   $\theta$ **for** k **in** range(N+1):  $if f(k) < min$ :  $min = f(k)$  $ind = k$ **return** mini, ind Pour le minimum c'est exactement la même fonction, il suffit de changer le symbole > en <.  $\gg$  maxi ind  $f(10)$ (25, 5)  $\gg$  mini ind  $f(10)$  $(0, 0)$ 

 $\overline{9}$ 

```
Solution (exercice 14) [Énoncé
def cherche_ndiv(A):
     \mathbf{u} = 2n = 0while u \leq A:
         u = 3*u-1n \neq 1return n
>>> cherche_ndiv(10**3)
6
```
<span id="page-18-2"></span><span id="page-18-1"></span>**Solution (exercice 15)** [\[Énoncé\]](#page-13-1) **def** cherche\_ncv(eps):  $u = 4$  $n = 0$ **while**  $abs(u-4/3) \geq eps$ :  $u = 2 - u/2$  $n + = 1$ **return** n >>> cherche  $ncv(10^{**}(-3))$ 12

```
Solution (exercice 16) [Énoncé
def suiteU Heron(a, n):
    u = afor in range(1, n+1):
         u = (u^{**}2+a)/(2^*u)return u
>>> suiteU Heron(2, 10^{**}2)
1.414213562373095
\gg ma.sqrt(2)1.4142135623730951
```

```
def heron_approx(a, eps):
    u = an = 0while abs(u-ma.sqrt(a)) \geq eps:
        u = (u^{**}2+a)/(2^*u)n \neq 1return n
>>> heron approx(167, 10^{**}(-4))
7
>>> heron_approx(167, 10^{**}(-8))8
```

```
Solution (exercice 17)[Énoncé]
def syracuse(a, n):
     "'' ""
     retourne la liste des n premiers termes de syracuse
     \mathbf{u} at \mathbf{u}u = afor in range(1, n+1):
          if u \, \text{?} = 0:
              u = u/2else:
               u = 3 * u + 1return u
\gg a = 10
>>> syracuse(a, 2)
16.0
>>> syracuse(a, 10)
```
4.0

**def** temps\_vol(a): "" "" ""

temps  $vol = 0$ 

 $"$ "" "

 $n = 0$ 

Ensuite, on peut s'occuper du temps de vol.

# BCPST1 @ 2023-2024

20

```
while syracuse(a, temps vol) != 1:
         temps_vol += 1return temps_vol
def altitude_temps_vol(a):
     "'' """ "''retourne le temps du vol au-dessus de 1 de Syracuse
     """ "
     temps vol = 0altitude max = syracuse(a, temps vol)
     n = 0while syracuse(a, temps vol) != 1:
         temps vol += 1
         valeur = syracuse(a, temps vol)
         if valeur > altitude max:
             altitude_max = valeur
     return temps_vol, altitude_max
Cette fonction n'est pas optimale puisqu'il est inutile de recalculer tous les
termes de la liste à chaque fois.
>>> altitude_temps_vol(10)
```
retourne le temps du vol au-dessus de 1 de Syracuse

(6, 16.0)